### CS-E400201 - Special Course in Computer S D: Modern High-performance Computing Tool

### Hybrid computing using GPUs

**Maarit Käpylä maarit.kapyla@aalto.fi**

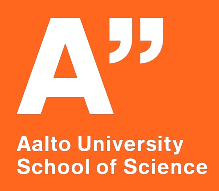

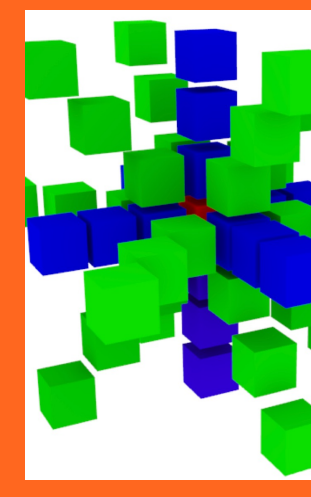

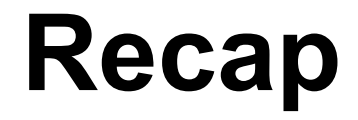

*The two trajectories resulting from the power wall*

### **Multicore processors (core==CPU) Lecture 5**

# **Multi-thread processors (e.g. processors with GPUs)**

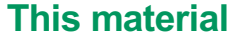

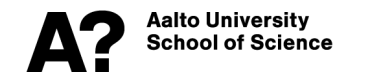

# **Schematic comparison**

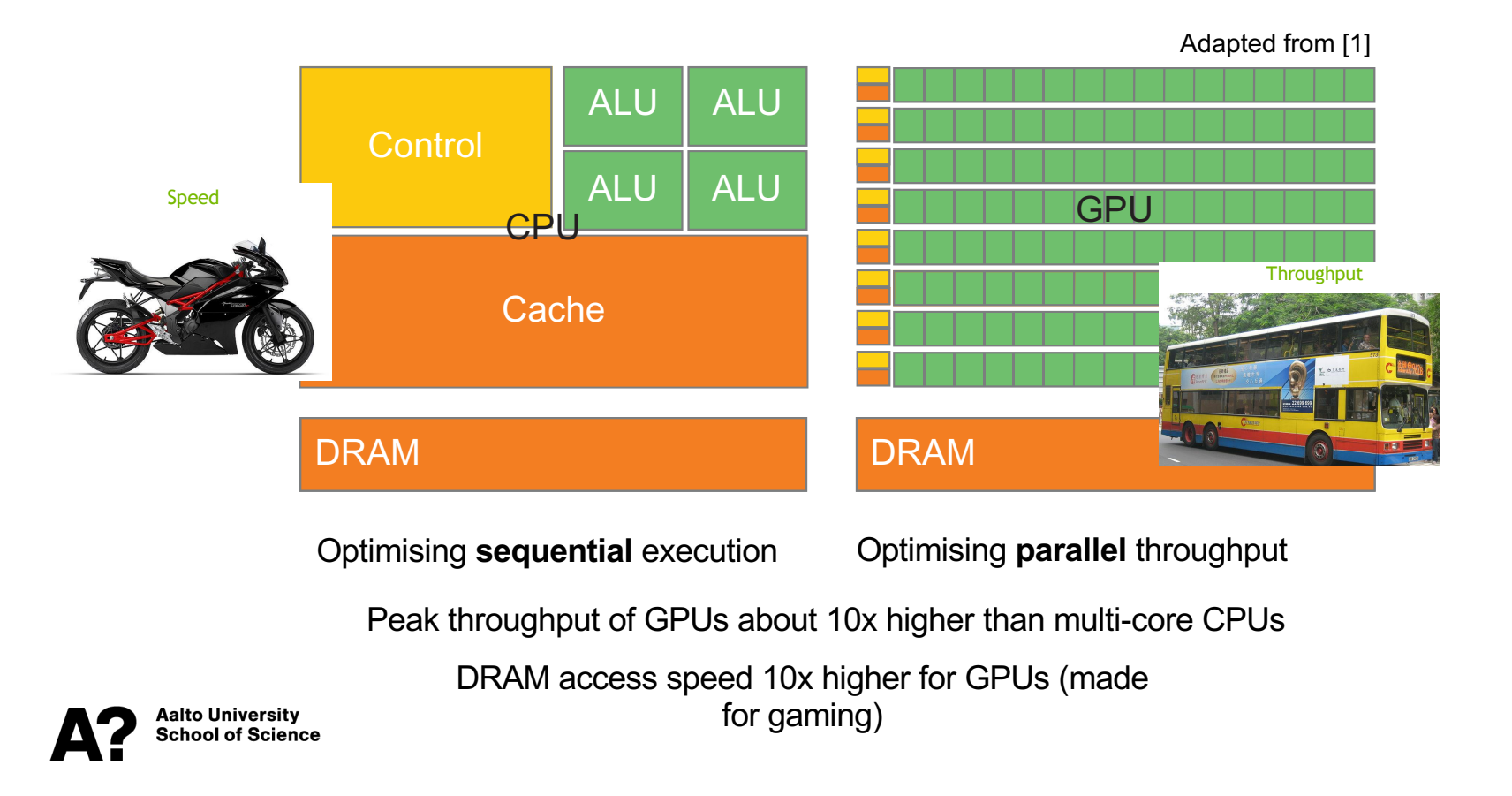

### **Leading idea of large-scale computation**

**Execute sequential parts on CPUs and parallel parts faster on GPUs; Communications between GPUs using MPI**

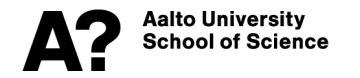

# **Schematic model of a GPU**

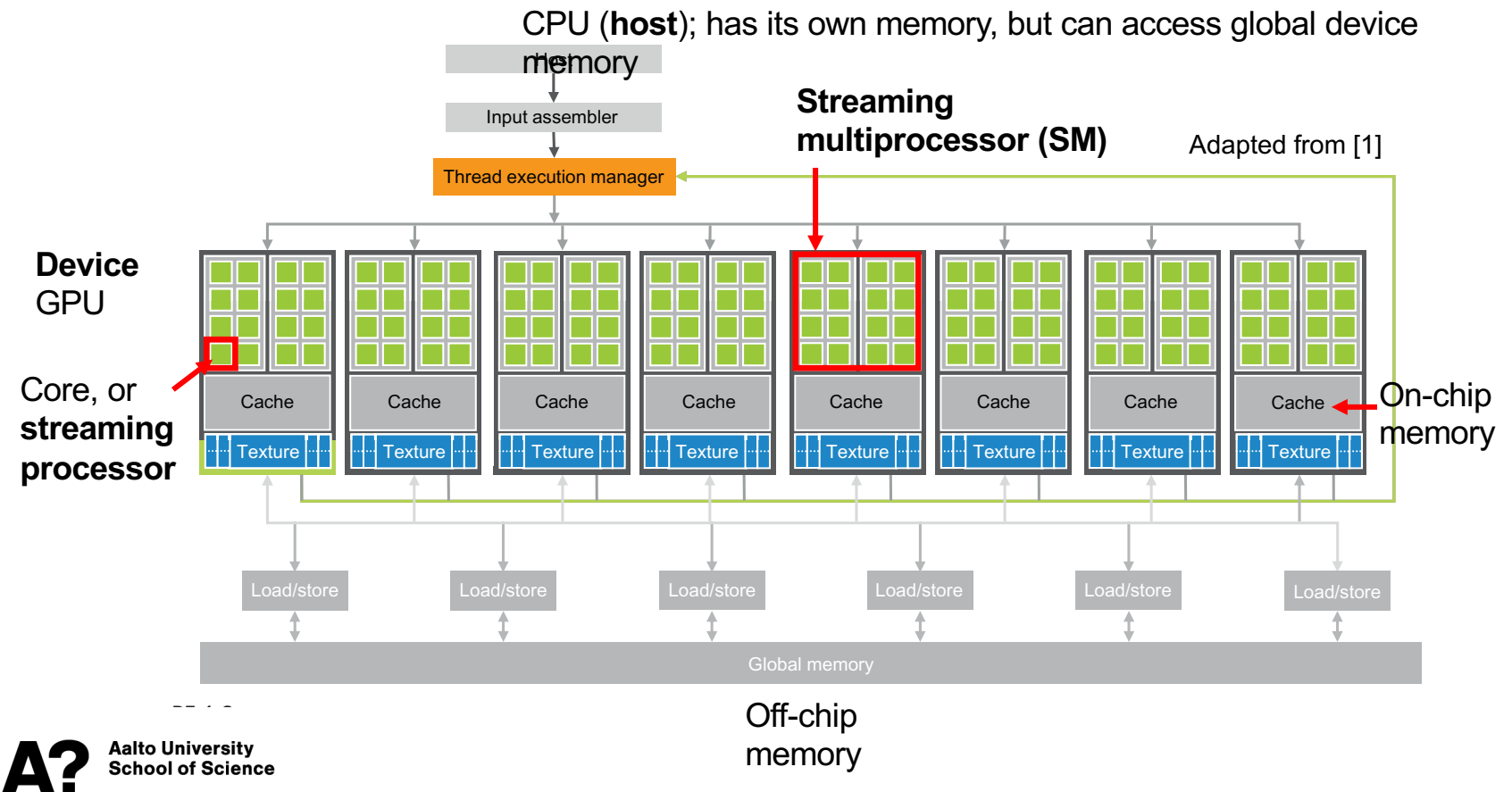

### **Memory hierarchy GPU Memory Hierarchy Review**

- Memory transfers between host and **device global memory** have the highest latency (as bad as 100x the smem); to be minimized
- Access to **shared memory** and **registers** have much lower latency
	- Registers are seen by single threads
	- Shared memory is for fast communication between threads in a block
- The sizes of the shared memory and registers are very limited.

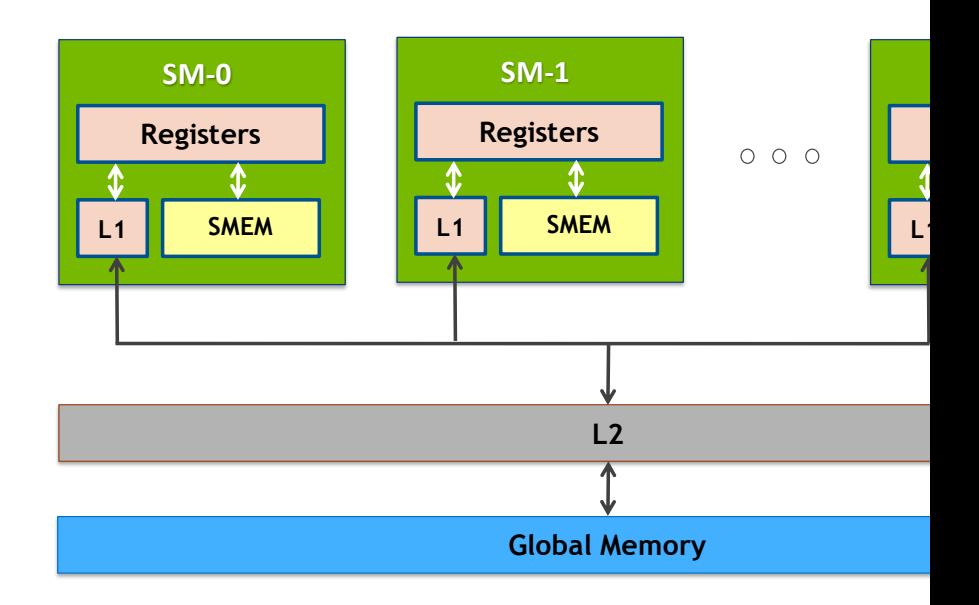

**Chapter** 4 of Programming parallel computers teaches you how to make efficient. **by optimizing the memory usage; please read through**

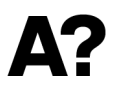

Aalto University **School of Science**  **https://ppc.cs.aalto.fi/ch4/v1/, …/v2 and …/v3**

# **The GPUs in Triton**

**A?** 

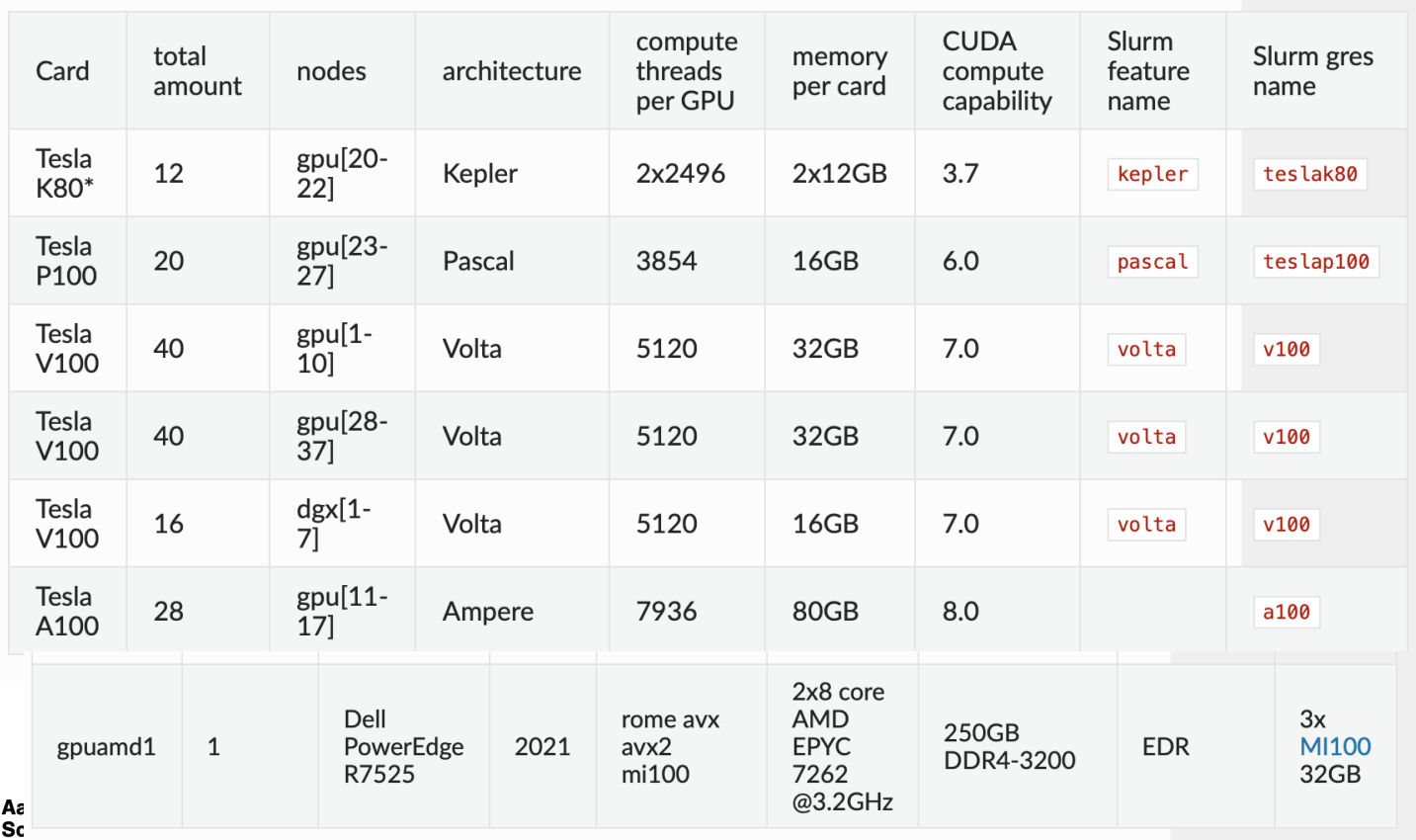

# **The GPUs in Triton**

**A?** 

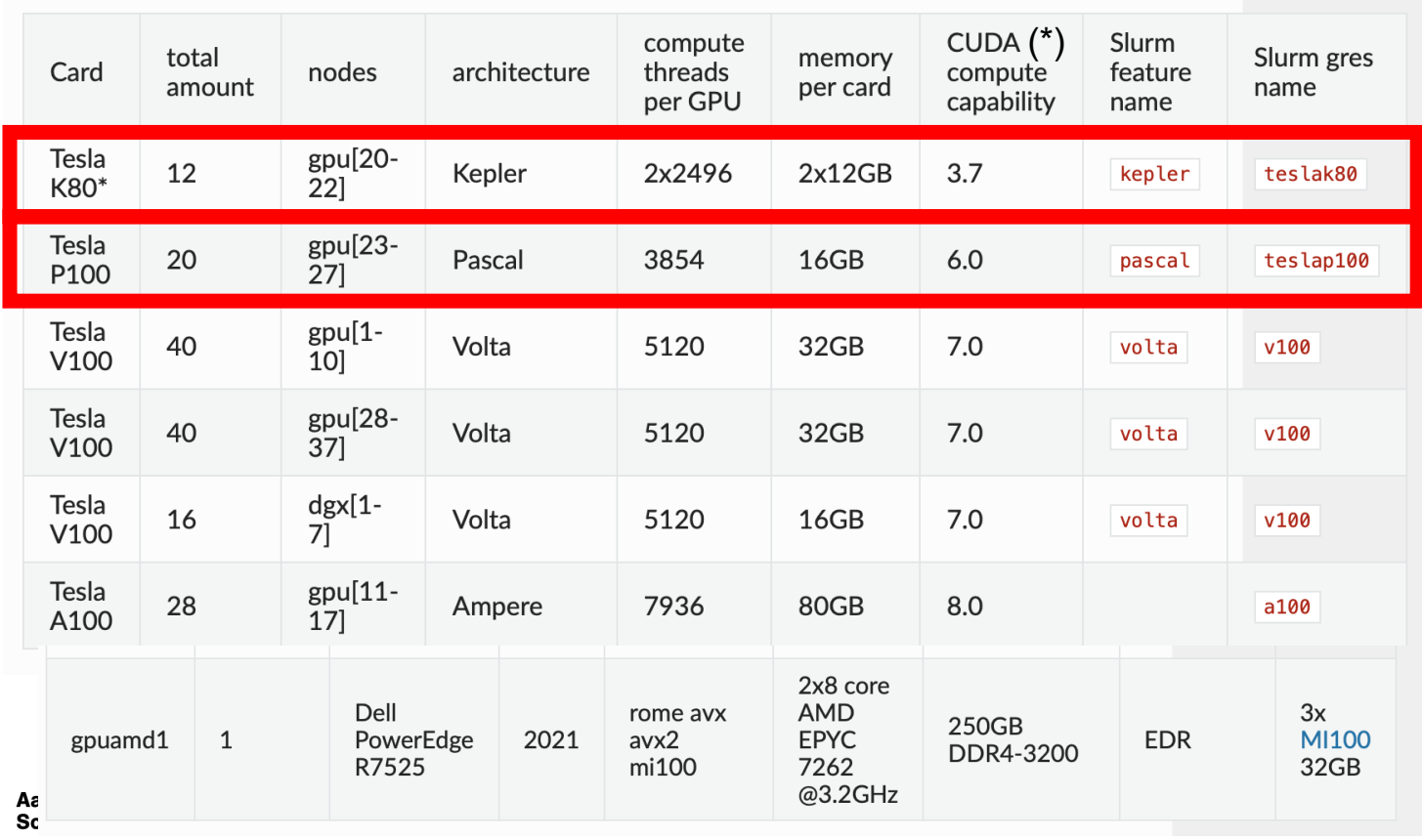

https://en.wikipedia.org/wiki/CUDA#Version\_features\_and\_specifications (\*)

#### Kepler architecture<br>
<u>Kepler</u> architecture iei archiiu

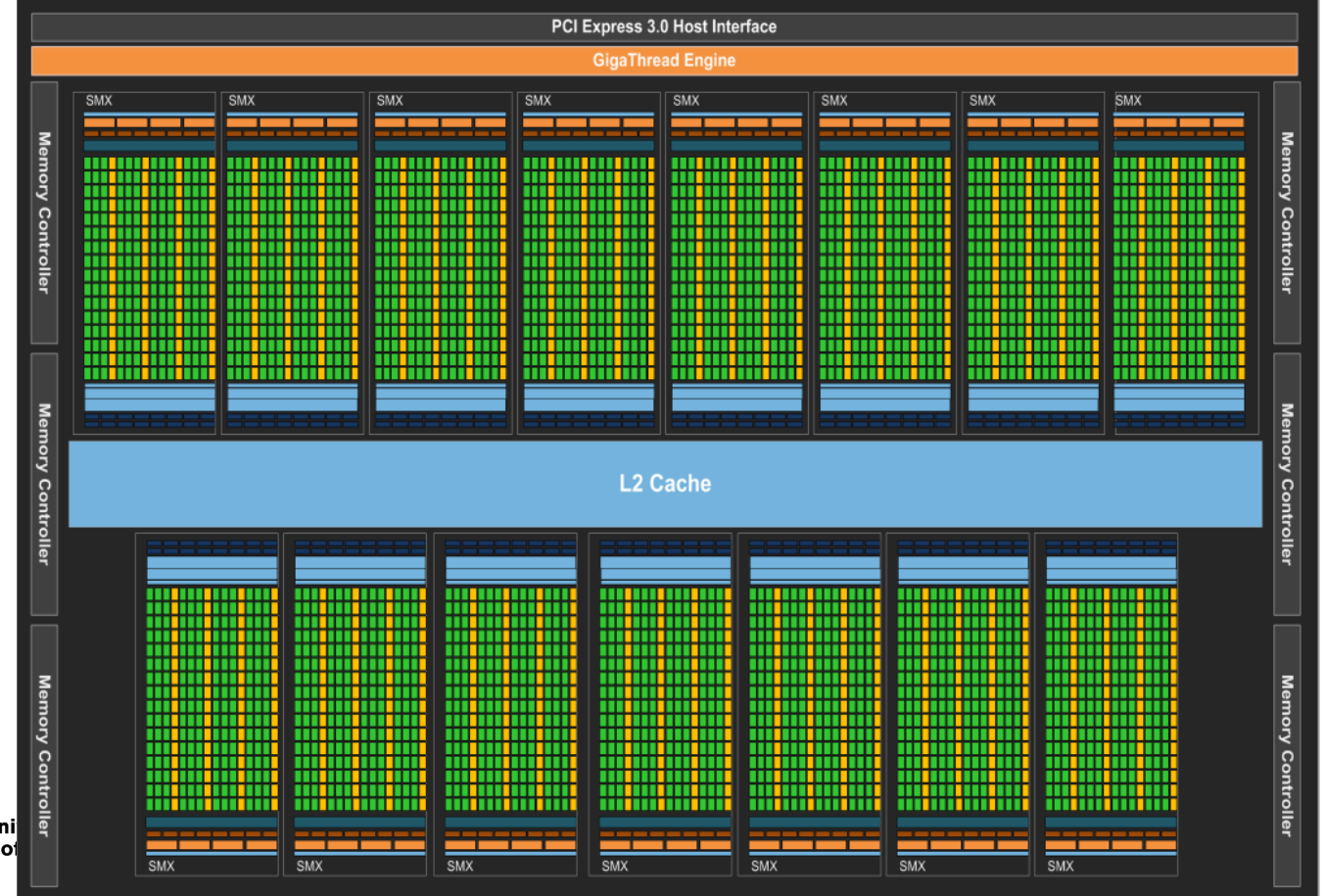

Aalto Uni School of

# **Kepler SM**

- Each SM has its own control units, registers, execution pipelines, caches
- Many cores per SM; how many is architecture dependent
- Special-function units (cos/sin/tan, etc.)
- Shared memory/L1 cache

Aalto Universitv chool of Science

- Thousands of 32-bit registers
- Double precision units with architecture variable ratio; in Kepler 3:1, nowadays more DPUs.

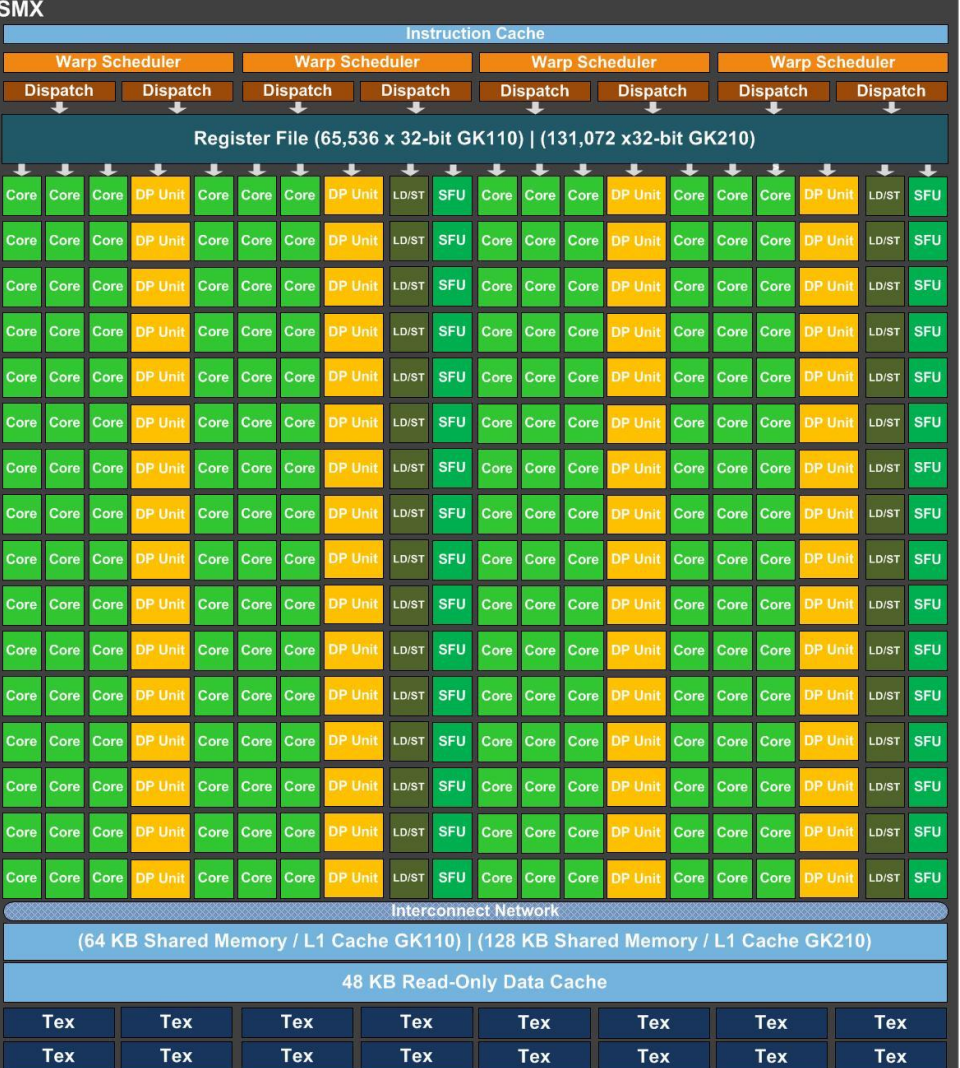

# **Pascal architecture**

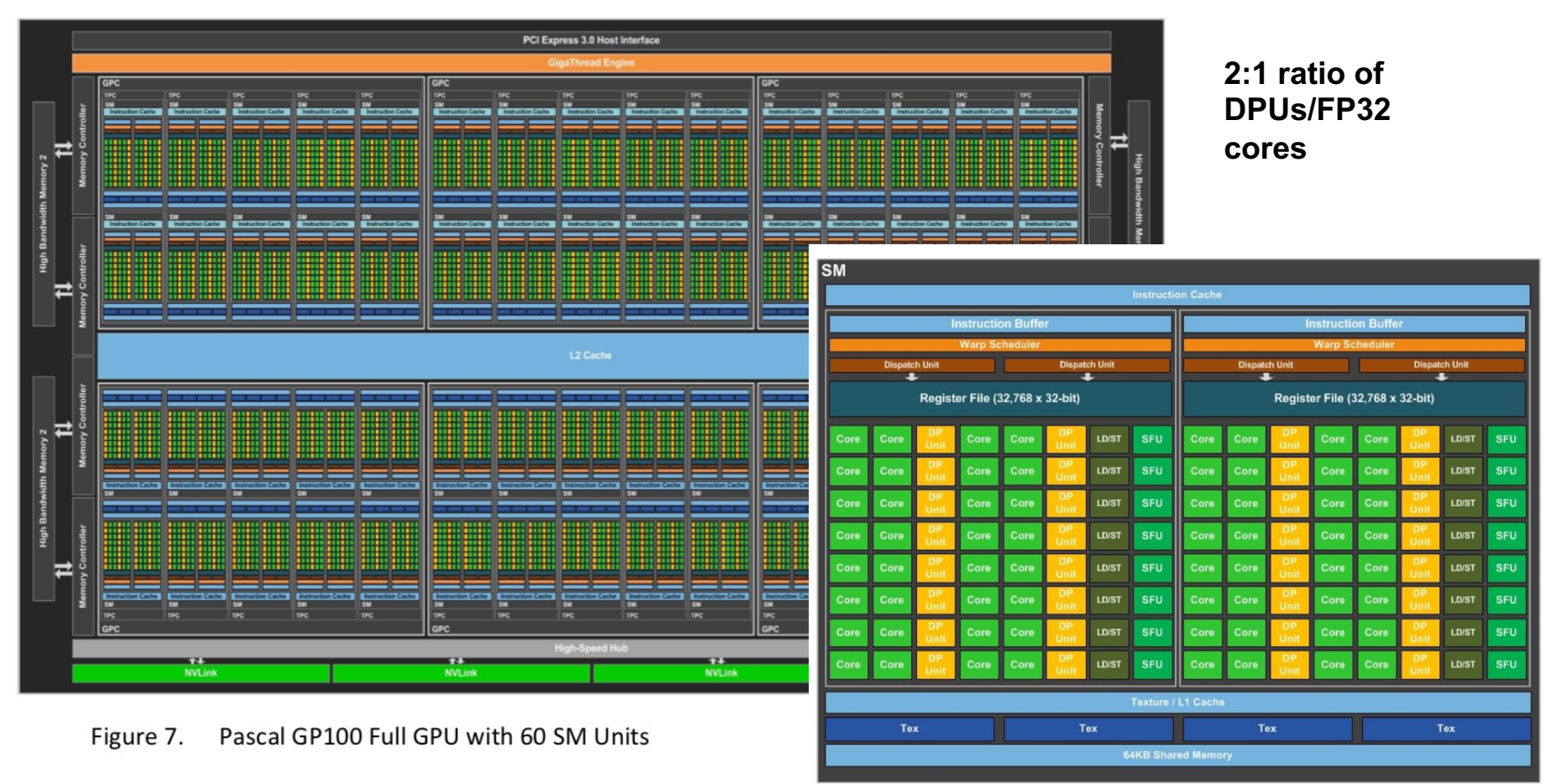

# **Programming models**

- **CUDA (NVIDIA)**
- **Radeon Open Compute (ROCm) (AMD)**
- **HIP**
- **OpenCL**
- **OpenACC OpenMP**
- **…**

**For openCL examples, please refer to**

**https://ppc.cs.aalto.fi/ch4/v0opencl/**

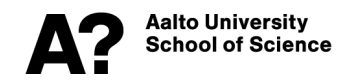

# **CUDA Execution model**

- Main program is executed by the CPU
- CPU needs to communicate with the GPU (Part I)
	- Upload the data to the GPU memory opiodd the date  $\frac{1}{1}$ 
		- Upload program to the GPU
- Wait (or do something useful) for the GPU to finish computations (Part 2)
- Fetch the results back from the GPU memory (Part 3) **2. Property code – to have the device of device of the device of device**  $\sum_{n=1}^{\infty}$  $\blacksquare$ // To perform the actual vector and  $\blacksquare$

hool of Science:

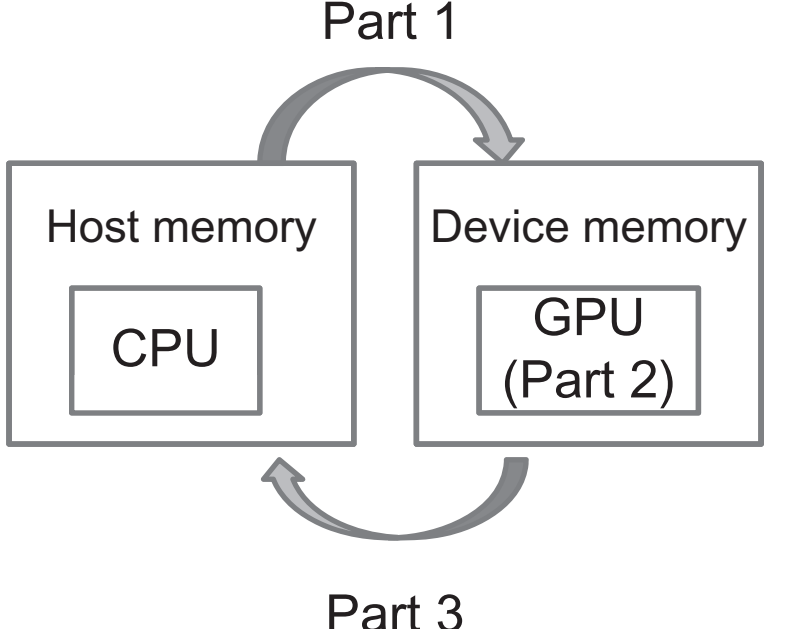

**Memory transfers between host and device can be the bottleneck**

#### **CUDA programming model**  $\mathsf{m}$ ind mode. For a given grid, the number of the number of the number of the number of the number of threads in a block is a built-in block block in a built-in block block block block block block block block block block bl

#### **Block**

- **threads** that run on the same streaming multiprocessor (SM) form **blocks**; be used. For a two-dimensional organization,  $\mathbf{v}$  and  $\mathbf{v}$   $\mathbf{v}$   $\mathbf{v}$  and  $\mathbf{v}$
- they communicate with each other through **Shared memory** l**ocated on the SM**;  $\sigma$  and the dimensionality retail threads usually  $\sigma$

#### **Grid**

• Blocks are grouped into a **grid** , both threads and blocks have a **unique identification number** 

#### **Kernel**

- Is a function that gets **executed in parallel on each thread**;
- Are executed as a grid of thread blocks

**How to Identify who is who and operating on which part of the data?**

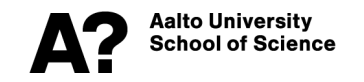

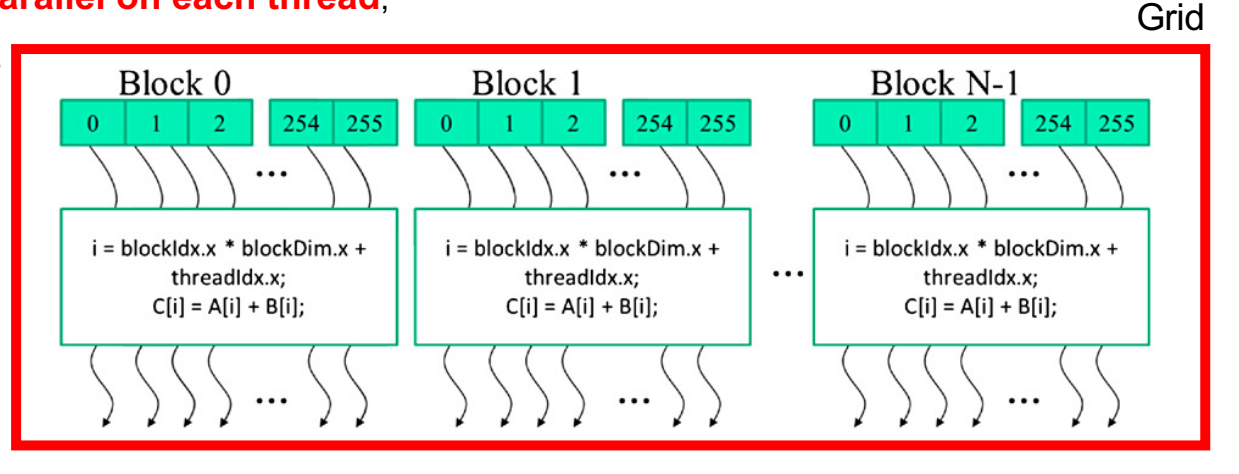

#### **CUDA programming model**  $\mathsf{m}$ ind mode. For a given grid, the number of the number of the number of the number of the number of threads in a block is a built-in block block in a built-in block block block block block block block block block block bl

#### **Block**

*Phone number* 

- **threads** that run on the same streaming multiprocessor (SM) form **blocks**; be used. For a two-dimensional organization,  $\mathbf{v}$  and  $\mathbf{v}$   $\mathbf{v}$   $\mathbf{v}$  and  $\mathbf{v}$
- they communicate with each other through **Shared memory** l**ocated on the SM**;  $\sigma$  and the dimensionality retail threads usually  $\sigma$
- **Grid** *Phonebook*
- Blocks are grouped into a **grid** , both threads and blocks have a **unique identification number Kernel** *Call the number*
- Is a function that gets **executed in parallel on each thread**;

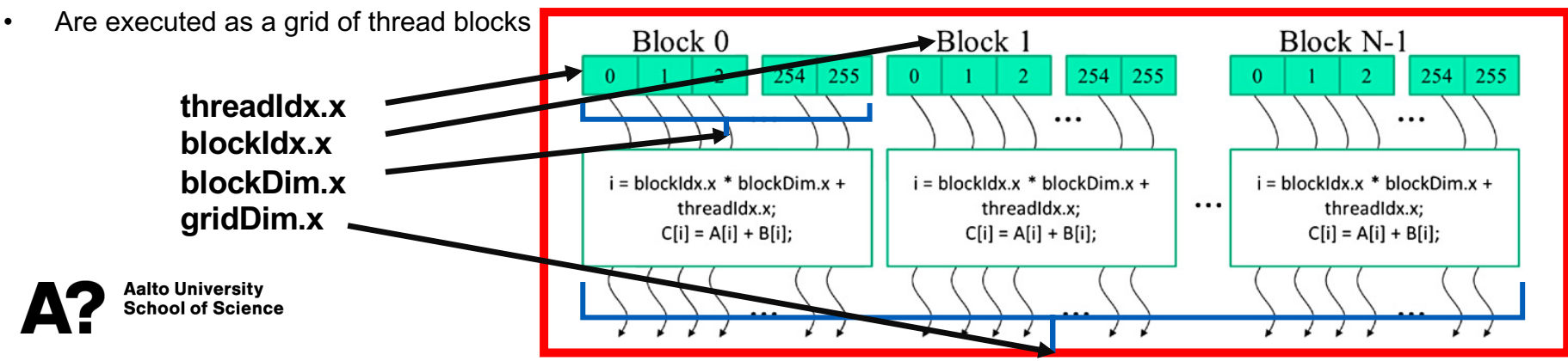

Area code

#### Grid

## **CUDA concept of warps**

- **Thread blocks are divided into warps; can be implementation dependent. In NVIDIA GPUs warps have 32 threads, in AMD's 64. Warps**
- **Warps are physically executed in parallel on the SMs in "SIMD"-like manner.**

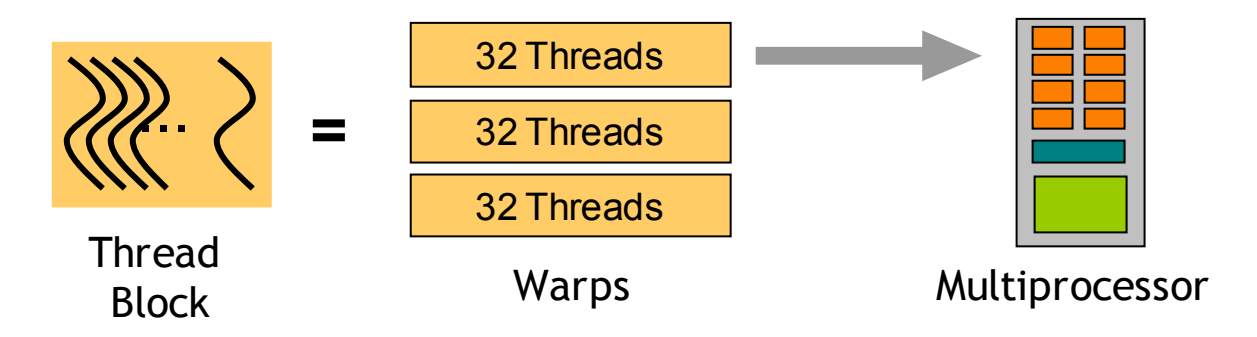

https://ppc.cs.aalto.fi/ch4/v1/

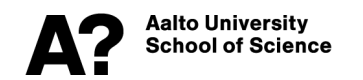

# **Programming model in practise**

**}**

Let us illustrate the difference of a normal C program and a CUDA one by adding together to numbers

```
// Compute vector sum h_C = 
h_A+h_B
void vecAdd(float* h_A, float* 
h B, float* h C, int n)
{
for (int i = 0; i < n; i^{++})
    h C[i] = h_A[i] + h_B[i];}
```
**int main() { // Memory allocation for h\_A, h\_B, and h\_C // I/O to read h\_A and h\_B, N elements each** ... **vecAdd(h\_A, h\_B, h\_C, N);** 

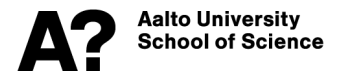

C program (full) C program (full)

```
// Compute vector sum h_C = h_A+h_B
void vecAdd(float* h_A, float* h_B, float* h_C, int 
n) // "h_"refers to host
{
int size = n * sizeof(float);
float *d_A, *d_B, *d_C; //Pointers to device mem, hence start 
with "d_"
cudaMalloc((void **) &d_A, size); // Allocating device mem
cudaMemcpy(d_A,h_A,size,cudaMemcpyHostToDevice); 
//Copying data over to device mem
cudaMalloc((void **) &d_B, size); // Same stuff for B
cudaMemcpy(d_B,h_B,size,cudaMemcpyHostToDevice);
cudaMalloc((void **) &d_C, size); // Allocation C that'll hold the 
result
vecAddKernel<<<256,256>>>(d_A,d_B,d_C, n);
cudaMemcpy(h_C,d_C,size,cudaMemcpyDeviceToHost); 
//Copying result to host
cudaFree(d_A); cudaFree(d_B); cudaFree(d_C);
```
# **Prgramming model in practise**

**CUDA (device code)**

**Kernel function**

- **// Compute vector sum C = A+B**
- **// Each thread performs one pair-wise addition**

```
__global__
void vecAddKernel(float* A, float* B, float* C, int n) {
```
**int i = blockDim.x\*blockIdx.x + threadIdx.x;** 

**if(i<n) C[i] = A[i] + B[i];** 

**blockDim.x=dimensi on of the blocks requested blockIdx.x=Block ID amongst all blocks reserved threadIdx.x=Unique identified of the thread in a block** 

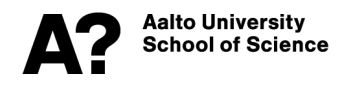

**}** 

### **Step by step autopsy of the CUDA code**

**Allocation of global device memory**

**cudaMalloc((void\*\*) &DevPtr, size\_t size)**

- **° Address of a pointer to the allocated object in device memory**
- **° Size of allocated object in terms of bytes**

**cudaFree(DevPtr)**

**Frees object from device global memory** 

**° Pointer to freed object** 

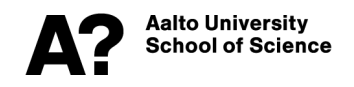

## **Step by step autopsy of the CUDA code**

**Transferring data to/from device global memory**

**cudaMemcpy(void\* dst, const void\* src, size\_t count, cudaMemcpyKind**

**kind)**

- **ο Pointer to destination**
- **ο Pointer to source**
- **ο Number of bytes copied**
- **ο Type/Direction of transfer:**

**cudaMemcpyHostToDevice**

**cudaMemcpyDeviceToHost**

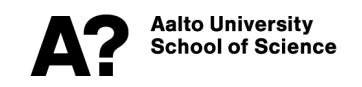

#### **Step by step autopsy of the CUDA code**  $\bm{v}$  step all topsy of the CLIDA  $\bm{a}$ porganizing threads usually respect the dimensionality of the dimensionality of the data. The data is makes senses

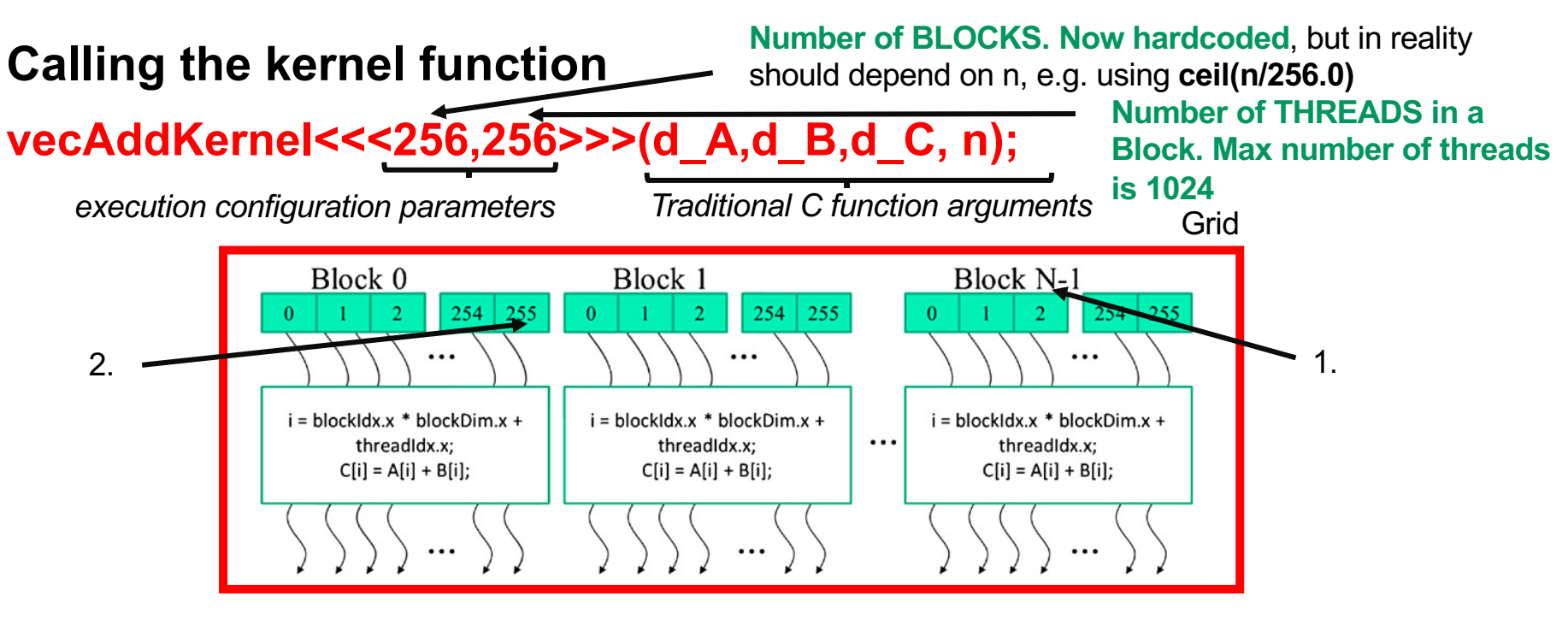

- 1. exec. config param.: Number of blocks
	- **2. exec. config param.: Number of threads**

5Note that SPMD is not the same as SIMD (Single Instruction Multiple-Data) [Flynn 1972]. In an *Again works like a phonenumber: areacode-number*

## **Step by step autopsy of the CUDA code**

#### **Construction of the kernel function**

**Cuda (device code)**

**Kernel function** The order of execution is random

- **// Compute vector sum C = A+B**
- **// Each thread performs one pair-wise addition**

```
__global__
void vecAddKernel(float* A, float* B, float* C, int n) {
```
**blockDim.x=dimensi on of the blocks requested blockIdx.x=Block ID amongst all blocks reserved threadIdx.x=Unique identified of the thread in a block**

- **int i = blockDim.x\*blockIdx.x + threadIdx.x;**
- **if(i<n) C[i] = A[i] + B[i];**

Two *built-in variables* that enable threads to identify themselves amongst others and know their own data area.

With the ceil function we might have reserved extra threads, hence now we need to prevent their execution with this if

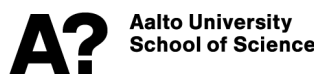

}

### **CUDA C keywords for function declaration.**

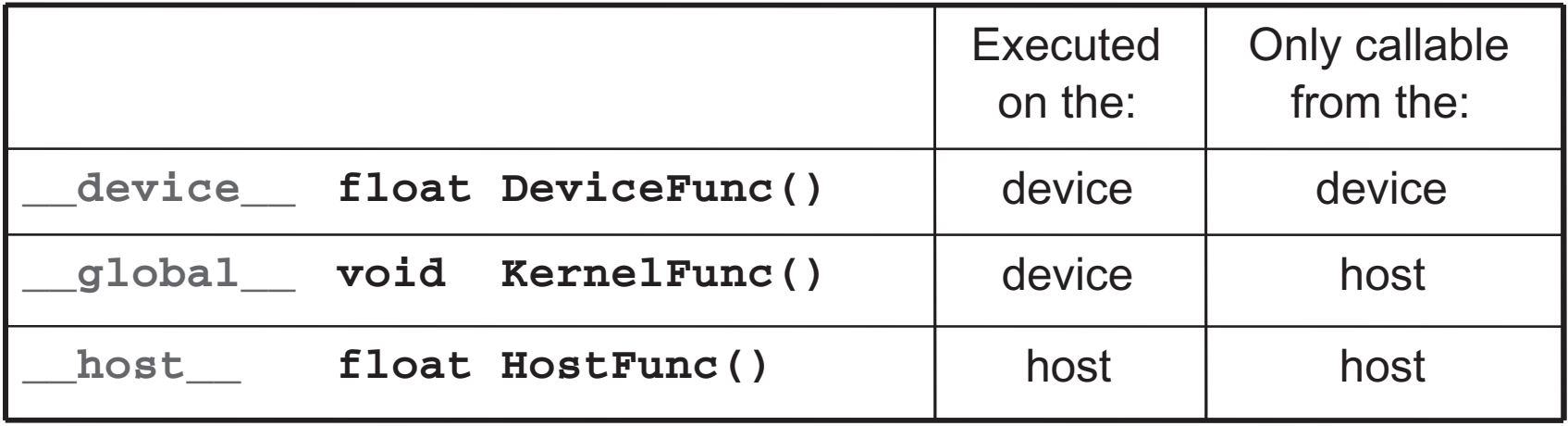

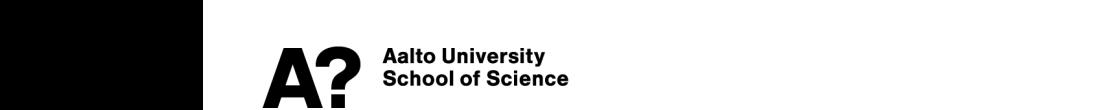

### **vecAdd is a bad candidate for a CUDA code**

- **You do a lot of data transfers between the host and device**
- **Very little computations**
- **Your CUDA code will be performing worse than a sequential code; there should always be more to compute than communicate to make a reasonable application on GPUs. Remember the ACC model!**
- **You are REALLY encouraged try this out.**

**GPU/vecAdd\_CPU.c GPU/vecAdd\_GPU.cu**

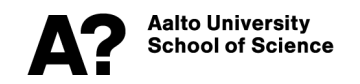

### **Generalization to multidimensional grids**

**The autopsied example case was dealing with one-dimensional thread blocks. Generally, however, the exec. config params**

KernelFunction<<<dimGrid, dimBlock>>>(...);

**dimGrid and dimBlock are dim3 type, which is a C struct with three unsigned integer fields:** *x***,** *y***, and** *z* **specifying the sizes of the three dimensions. Less than three dimensions are chosen by setting the size of the unused dimensions to 1.** 

**dim3 dimGrid(2, 2, 1); dim3 dimBlock(4, 2, 2);** 

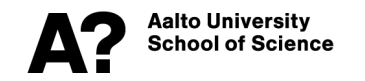

### **Generalisation to multidimensional grids**

**dim3 dimGrid(2, 2, 1);**  host I device **dim3 dimBlock(4, 2, 2);**  Grid 1 **Block Block** KernelFunction<<<dimGrid, dimBlock>>>(...); Kernel 1  $(0, 0)$ (0, 1) **Launch of a kernel makes the Block Block following structures available** (1, 0) (1, 1) **blockDim.x, blockDim.y, blockDim.z threadIdx.x, threadIdx.y, threadIdx.z** Grid 2 **blockIdx.x, blockIdx.y, blockIdx.z** Block (1,1) (1,0,0) (1,0,1) (1,0,2) (1,0,3) **which tell the placement of the thread**  Kernel 2 **in the hierarchy.** Thread Thread Thread Thread  $(0.0, 0)$  $(0,0,1)$  $(0,0,2)$  $(0,0,3)$ Thread Thread Thread  $(0,1,0)$   $(0,1,1)$   $(0,1,2)$  $(0, 1, 3)$ **Aalto University School of Science** 

Adapted from [1]

### **Brief intro to shared mem programming model**

```
__global__ 
void staticReverse(int *d, int n) {
   shared int s[64];
int t = threadldx.x;
int tr = n-t-1;
s[t] = d[t];
__syncthreads();
d[t] = s[tr];}
```
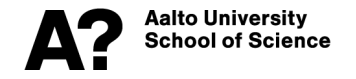

**Static shared memory device code Dynamic shared memory device code**

```
__global__ 
void dynamicReverse(int *d, int n) { 
extern \Rightarrow shared int s[];
int t = threadldx.x;
int tr = n-t-1:
s[t] = d[t];__syncthreads(); 
d[t] = s[tr];
}
```
#### **Calling this kernel from the host:**

dynamicReverse<<<1, n,  $n*$ **sizeof(int)**>>>(d\_d, n);

*Third execution configuration parameter allocating the shared memory* 

**cudaMemcpy(d\_a, a, numBytes, cudaMemcpyHostToDevice); increment<<<1,N>>>(d\_a); cudaMemcpy(a, d\_a, numBytes, cudaMemcpyDeviceToHost);**

- **Kernel calls are asynchronous; after the kernel is launched, the code returns to the host**
- **CUDA calls are blocking or synchronous, such as cudaMemcpy**
- **All device operations run in a stream; if no stream is specified, the default (or "null") stream is used.**

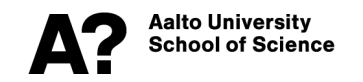

**cudaMemcpy(d\_a, a, numBytes, cudaMemcpyHostToDevice); increment<<<1,N>>>(d\_a); DoSmtghOnHost(); cudaMemcpy(a, d\_a, numBytes, cudaMemcpyDeviceToHost);**

- **Overlapping host and device tasks is trivial due to the asynchronous nature of the kernel calls.**
- **How to make CUDA calls concurrently, f. ex. the computation and data transfers in the above example, requires further techniques with the concept of streams.**

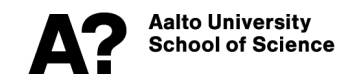

**cudaStream\_t stream1; cudaError\_t result; result = cudaStreamCreate(&stream1); result = cudaStreamDestroy(stream1);**

#### **Non-default streams in CUDA are**

- **Declared (1st line),**
- **Created (3rd line), and**
- **Destroyed (4th line)**

**in host code as above.**

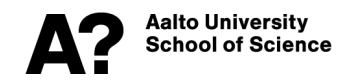

**result = cudaMemcpyAsync(d\_a, a, N, cudaMemcpyHostToDevice, streamN)**

• **Async data transfers can be accomplished by CUDA functions such as cudaMemcpyAsync, cudaMemcpy2DAsync(), and**

**cudaMemcpy3DAsync(), where the 5th argument is the stream** 

**identifier.** 

**increment<<<1,N,0,streamX>>>(d\_a)**

• **Kernel calls to be executed on non-default stream will have to specify the stream identifier as the 4th argument. The third argument is to declare the allocation of shared memory, here none is requested, hence 0.**

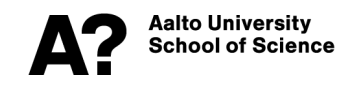

- **1. cudaDeviceSynchronize();**
- **2. cudaStreamSynchronize(stream);**
- **3. cudaEventSynchronize(event) (ADVANCED)**
- **Since all operations in non-default streams are non-blocking with respect to the host code, you need to synchronize the host code with stream operations.**
- **Ways relevant to us:**
	- 1. the host code is blocked until **all previously issued operations on the device** have completed
	- 2. The host thread is blocked **until all previously issued operations in the specified stream** have completed

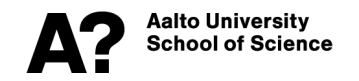

## **How to run on multiple GPUs?**

- **Nowadays commonly possible, also in Triton.**
- **You ask for multiple GPUs using --gres=gpu:N** , where **N** stands for number of requested GPUs. **Use N>1** to reserve more than one GPU. See example codes and scripts in code git repo GPU/X. Here, for short:

### **srun -p courses -A courses --gres=gpu:teslap100:1 ./exec1 srun -p courses -A courses --gres=gpu:teslap100:4 ./exec2**

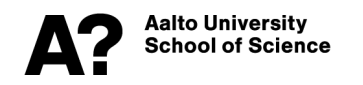

**How to setup a code for multiple GPUs and MPI? GPU/sheet6/src/main.cu, reduce-multi.cu and reducempi.cu**

## **How to run on multiple GPUs?**

**Two general cases:**

- **GPUs within a single network node: data transfers through peer-to-peer or shared host memory**
	- **peer-to-peer**: cudaDeviceEnablePeerAccess(…), cudaDeviceCanAccessPeer(…), cudaMemcpyPeerAsync(…) **[advanced, not needed to solve Sheet 6].**
	- Host launches **streams on different devices** and **collects** the results.
	- **GPUs across network nodes** 
		- Communication through **CUDA-aware MPI**

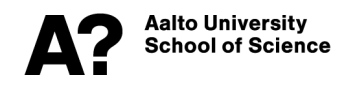

## **How to run on multiple GPUs?**

**cudaError\_t cudaGetDeviceCount(int\* count)**

Returns the number of devices

#### **cudaError\_t cudaSetDevice(int device)**

Device on which the active host thread should execute

the device code.

### **cudaError\_t cudaGetDevice(int\* device)**

Returns the device on which the active host thread executes the device code.

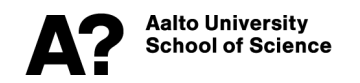

## **CUDA-aware MPI**

#### **The most likely case, as MPI tends to be SOOO complicated**

//MPI rank 0 cudaMemcpy(**s\_buf\_h,s\_buf\_d**,size, cudaMemcpyDeviceToHost); MPI\_Send(s\_buf\_h,size,MPI\_CHAR,1, 100,MPI\_COMM\_WORLD); //MPI rank 1 MPI\_Recv(**r\_buf\_h**,size,MPI\_CHAR,0, 100,MPI\_COMM\_WORLD, &status); cudaMemcpy(**r\_buf\_d,r\_buf\_h**,size, cudaMemcpyHostToDevice);

#### **Or can we perhaps do this, and life becomes wonderful?**

#### //MPI rank 0

MPI\_Send(**s\_buf\_d,size**,MPI\_CHAR,1,100, MPI\_COMM\_WORLD);

#### //MPI rank 1

MPI\_Recv(**r\_buf\_d**,size,MPI\_CHAR,0,100, MPI\_COMM\_WORLD, &status);

#### **Yes, this is how it works!!!!!!!**

**Thanks to Unified Virtual Addressing (UVA) feature in CUDA; read more from [5]**

Aalto Universitv

**srun -p courses -A courses --gres=gpu:teslap100:4 -n 4 -N 1 ./exec\_comp\_with\_MPI**

# **Useful reading**

[1] David Kirk & Wen-Mei Whu: "Programming massively paral processors", third edition, 2017, Morgan Kaufmann, Cambridg

**[2] https://www.nvidia.com/content/dam/en-zz/Solutions/Data-Center/tesla-product-literature/NVIDIA-Kepler-GK110-GK210- Architecture-Whitepaper.pdf**

[3] https://images.nvidia.com/content/pdf/tesla/whitepaper/pas **architecture-whitepaper.pdf**

**[4] https://ppc.cs.aalto.fi/ch4/v1/, …/v2 and …/v3**

**[5] https://developer.nvidia.com/blog/introductioncuda-aware-mpi/**

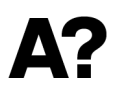